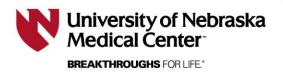

Last updated 10/17/2023

## **Working Within an Application 101**

This document is designed to explain basic functions of RSS and working within an application.

1) Highlights of the main IRB menu:

**New Protocol/sIRB Request-** click to create a new application **View/Edit-** click to view and/or edit existing applications you are personnel on

View sIRB Request- click to view an existing sIRB request

Data Managers- click to create a group that would be doing
nothing more than administrative functions for a protocol (e.g. submitting continuing reviews, etc.)

**Policy & Procedures-** this link leads to the UNMC HRPP Policies and Procedures manual

Chair/Vice-Chair Call Schedule- here you can find the contact information for IRB chairs and vice-chairs

RSS IRB IBC

## APPLICATION

New Protocol / sIRB Request

View / Edit

View sIRB Request

**Data Managers** 

Policy & Procedures

Chair/Vice-Chair Call Schedule

2) Within an application, answering questions a certain way will generate additional questions.

Ex. Section II.25

Here is the original question:

## 25. Method of Subject Identification and Recruitment A. Will prospective subjects learn about the research and then contact the investigator about participation (for example, in response to a print, electronic, radio or television advertisement; referral by a clinician or other specifically for this research)? Collaborate/Comment (No comments exist) Yes No B. Will the investigator make the initial contact with the potential subject to tell him/her about the research (for example, by contacting existing or past previous patients or research participants; or by contacting prospective subjects thru school records, or thru support groups or other Interest Groups; or thru use of the Hospital Opt-In Database)? Collaborate/Comment (No comments exist) Yes No C. Will this study be listed in the clinical trial registry at <a href="https://www.clinicaltrials.gov?">www.clinicaltrials.gov?</a> Collaborate/Comment (No comments exist) Yes No

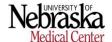

If I answer "yes" to the first question (A), it generates the following follow-up question:

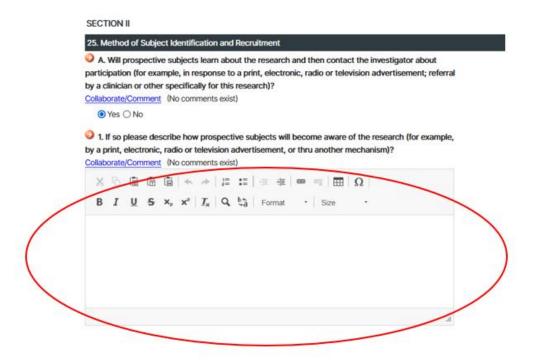

3) Notes within a question help instruct on how to properly answer the question on the application.

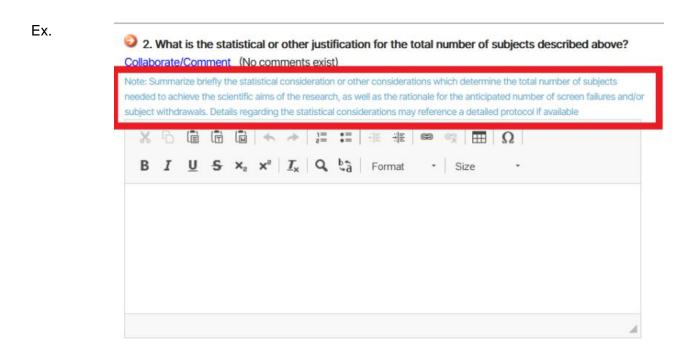

 When offered selection bullets, CIRCLE bullets mean you will select ONE.

**SQUARE bullets** mean you will select all that apply.

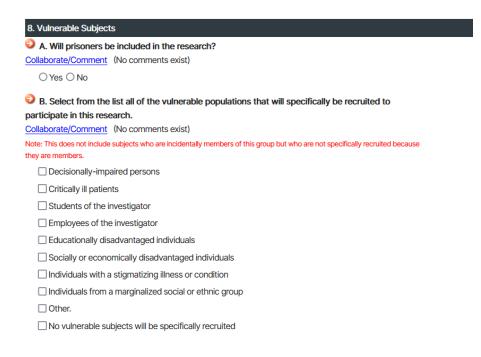

5) When navigating through your application, click section titles to go straight to the section without scrolling or using the "previous" and "next" buttons:

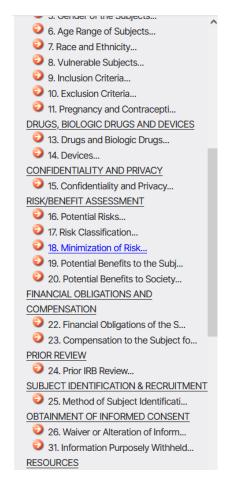

6) Always hit "SAVE" to refresh a page. Hitting the refresh button on the browser may result in losing progress on an application.